# **Anmeldung über: https://kvportal.iomanager.de**

### **1. Die 9-stellige BSNR der Praxis in die Eingabemaske eingeben**

Anmeldung

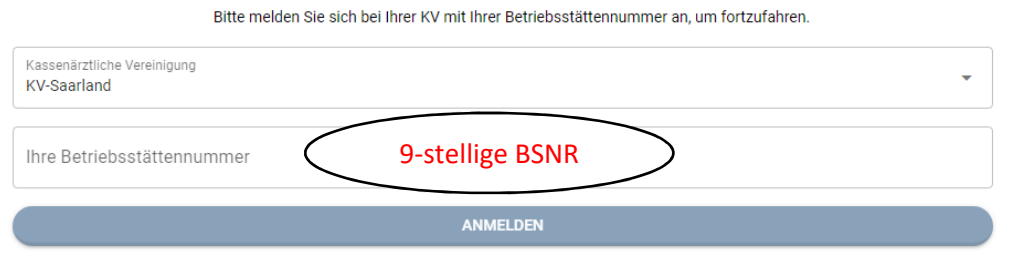

## **2. Die Anzahl der gewünschten Formulare eingeben und dem Warenkorb hinzufügen**

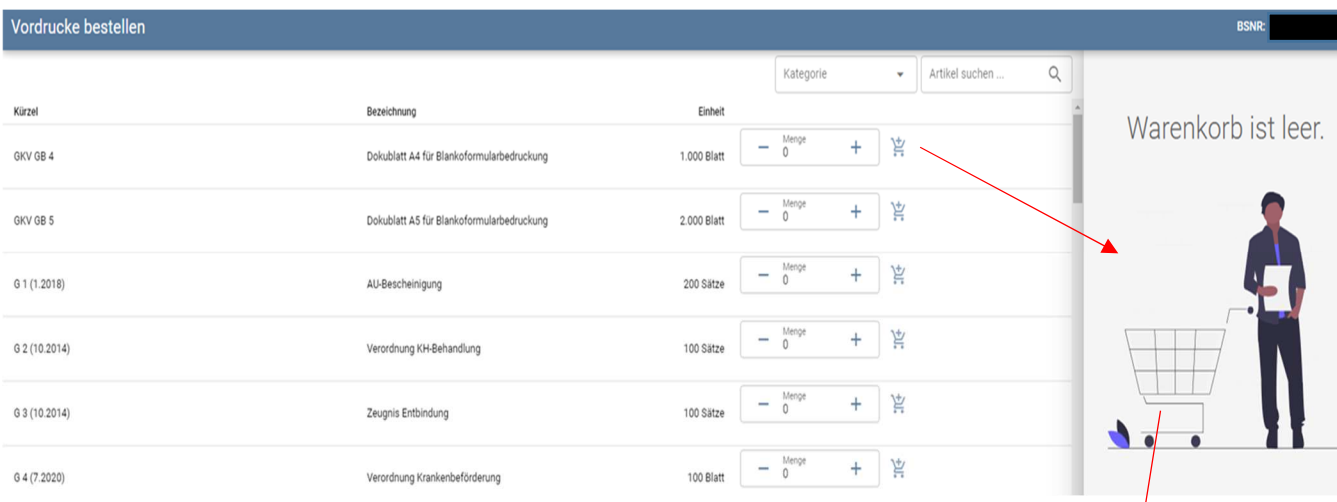

### **3. Bestellung im Warenkorb auslösen**

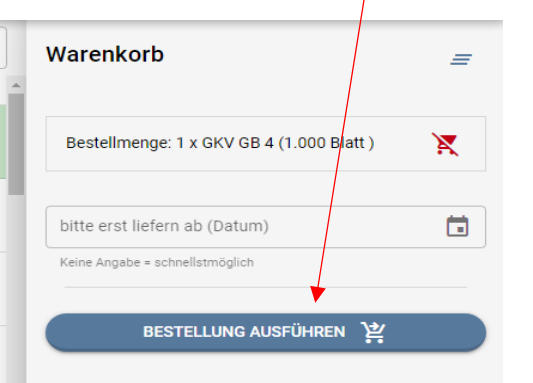

### **Bestellbestätigung**

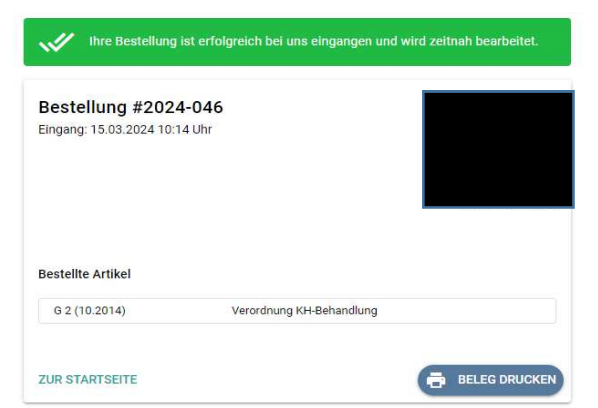